# CLIMATE CHANGE MITIGATION IN THE ELP: GUIDANCE AND TOOL PROTOCOLS

Measuring the climate change mitigation potential of the Endangered Landscape Programme

June 2021

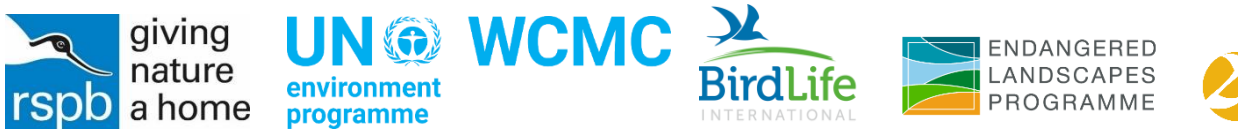

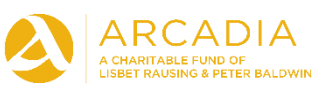

#### CLIMATE CHANGE MITIGATION IN THE ELP: GUIDANCE AND TOOL PROTOCOLS

#### This report was prepared on the behalf of the Endangered Landscapes Programme by:

Megan Critchley<sup>1</sup>, George Syder<sup>1</sup>, Juliet Mills<sup>1</sup>, Carina Pohnke<sup>1</sup>, Charlotte Ghali<sup>1</sup>, Caroline Sourzac-Lami<sup>1</sup>, Tom Bradfer-Lawrence<sup>2</sup>, Julie Hammer-Monart<sup>3</sup>, Ashton Berry<sup>3</sup>, Lera Miles<sup>1</sup> and Rob Field<sup>2</sup>

<sup>1</sup> United Nations Environment Programme World Conservation Monitoring Centre (UNEP-WCMC)

<sup>2</sup>Centre for Conservation Science, Royal Society for the Protection of Birds (RSPB)

<sup>3</sup> BirdLife International

#### Acknowledgements:

The authors would like to thank all ELP projects for their engagement, participation, data sharing and support for the Natural Climate Solutions enabling project.

We would also like to thank Philip Audebert, Joanna Ilicic, Lorenzo Maestripieri (EX-ACT team, Food and Agriculture Organization of the United Nations), Eleanor Milne and Mark Easter (Carbon Benefits Project, Colorado State University) for their support and guidance in using the tools over the course of the project.

This project was funded by the Endangered Landscapes Programme, a Partnership between the Cambridge Conservation Initiative and Arcadia – a charitable fund of Lisbet Rausing and Peter Baldwin.

#### Partners:

Endangered Landscapes Programme, Cambridge Conservation Initiative, RSPB, BirdLife International, UNEP-WCMC

Copyright: 2021 United Nations Environment Programme

The UN Environment Programme World Conservation Monitoring Centre (UNEP-WCMC) is a global Centre of excellence on biodiversity. The Centre operates as a collaboration between the UN Environment Programme and the UK-registered charity WCMC. Together we are confronting the global crisis facing nature.

#### Disclaimer:

The contents of this report do not necessarily reflect the views or policies of the UN Environment Programme, contributory organisations or editors. The designations employed and the presentations of material in this report do not imply the expression of any opinion whatsoever on the part of the UN Environment Programme or contributory organisations, editors or publishers concerning the legal status of any country, territory, city area or its authorities, or concerning the delimitation of its frontiers or boundaries or the designation of its name, frontiers or boundaries. The mention of a commercial entity or product in this publication does not imply endorsement by the UN Environment Programme.

## **Table of Contents**

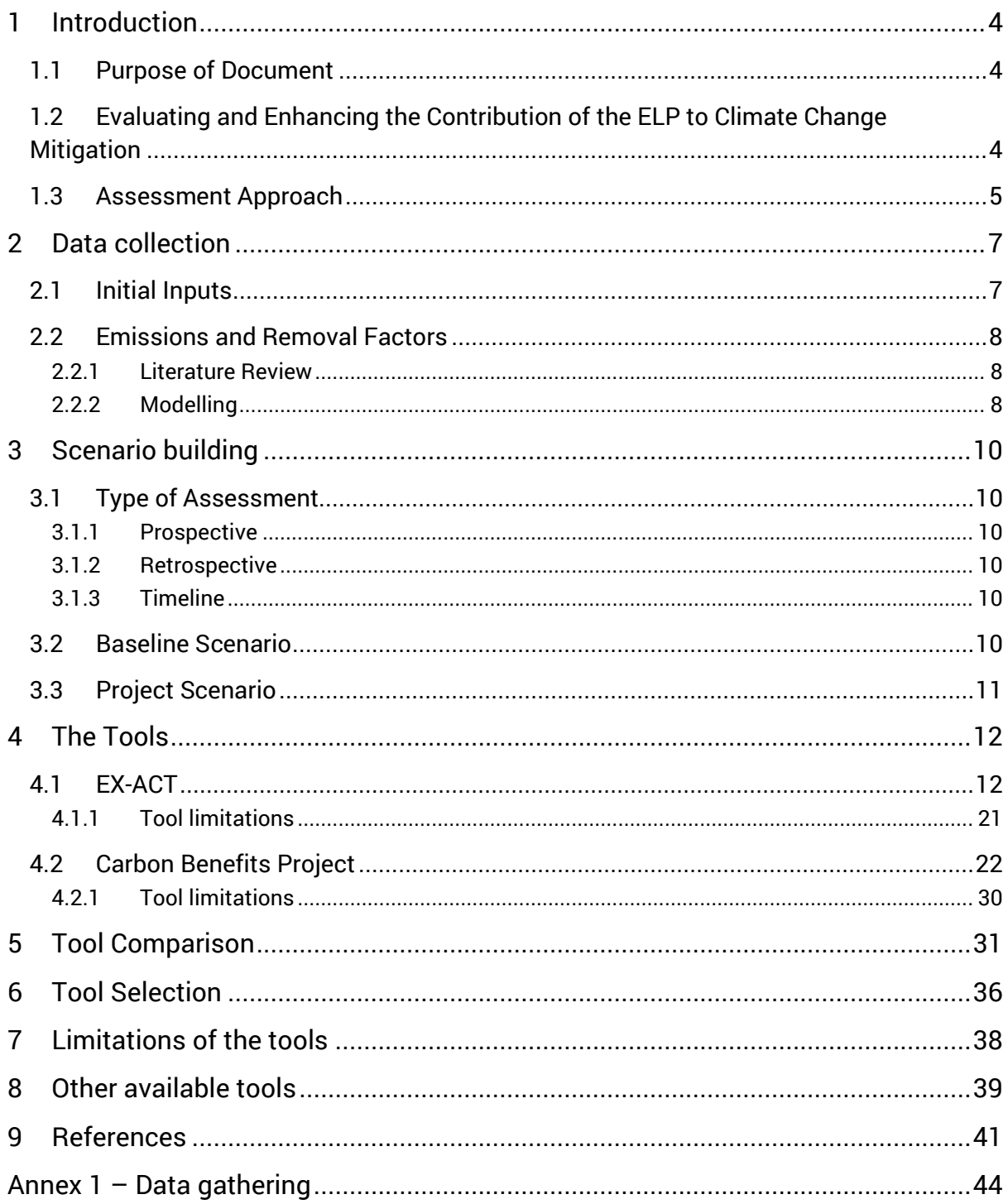

## <span id="page-3-0"></span>1 Introduction

## <span id="page-3-1"></span>1.1 Purpose of Document

This document sets out the ethos, tools, and methods used to provide a greenhouse gas (GHG) balance estimate for restoration projects within the Endangered Landscapes Programme. The document is intended to provide guidance on using two GHG assessment tools, EX-ACT and Carbon Benefits Project toolkit to estimate the climate change mitigation benefit of landscape-scale restoration projects and the restoration activities they include.

### <span id="page-3-2"></span>1.2 Evaluating and Enhancing the Contribution of the ELP to Climate Change Mitigation

Nature-based solutions (NbS) are actions that address societal challenges, including improved human well-being, biodiversity loss and climate change mitigation by actions to protect, sustainably manage, and restore natural or modified ecosystems (IUCN n.d.). It is estimated that NbS could contribute over one third of the total climate change mitigation required by 2030 to achieve the targets of the Paris Agreement and keep global warming to just below 2°C (Griscom *et al*. 2017). NbS are thus an essential part of the global mitigation effort. However, NbS can only combat climate change when accompanied by decarbonisation across all sectors.

Within NbS, the restoration of degraded ecosystems plays a crucial role, alongside effective conservation, reducing emissions from habitat loss and improving management of production lands (IPCC 2018; Bastin *et al*. 2019; Strassburg *et al.* 2020). Ecosystem restoration is the process of halting and reversing degradation, resulting in improved ecosystem services and recovered biodiversity (United Nations Environment Programme [UNEP] 2021). It is increasingly recognised that ecosystem restoration is most effective when conducted over large areas both on land and in the sea. The ELP comprises of projects across Europe which aim to restore landscapes over large areas. At this scale, restoration activities encompass a wide range of practices and ecosystems and may include reestablishing habitats that have previously been converted, improving the condition of degraded ecosystems and preventing further degradation through improved land management practices. Landscape-scale restoration activities and their multiple benefits, including climate change mitigation, are particularly relevant as the UN Decade for Ecosystem Restoration begins in 2021, running until 2030 (UNEP 2021).

As such, NbS are increasingly recognised as vital tools in limiting the devastating impacts of climate change and reaching the mitigation goals of the UNFCCC Paris Agreement. However, despite their importance, the climate change mitigation benefits of improving biodiversity and ecosystem integrity are currently under-represented in high-level discussions. Improving our understanding of the links between restoration and climate change mitigation will elevate the profile of NbS at the policy level.

#### Project aim

The aim of this project is to estimate the climate change mitigation potential of ELP projects across Europe to provide 'real-world' examples that contribute to the profile of ecosystem restoration projects at the policy level and better inform decision makers.

### <span id="page-4-0"></span>1.3 Assessment Approach

Landscape restoration projects, such as the ELP projects, have potential to mitigate climate change in addition to their primary conservation objectives. To quantify the climate change mitigation potential of a restoration project, it would be appropriate to undertake a Greenhouse Gas (GHG) balance assessment. This estimates the carbon stock and emissions at a project site over an assessment period in a Baseline (Business-as-usual) scenario and compares this with a Project scenario where the project objectives have been implemented. Quantifying the benefits of landscape restoration for carbon sequestration and emissions reductions can inform policy and investment decisions on landscape restoration that also delivers climate change mitigation benefits.

The approaches taken over the course of the project have been guided by IPCC materials, tool documentations and discussions with the tool developers. Neither tool was developed for the purpose of estimating climate mitigation in landscape restoration projects, therefore, tool inputs may not always align with project data and objectives. Throughout this document, guidance is given to demonstrate how tool inputs may need to be adapted to incorporate restoration activities typical of ELP projects.

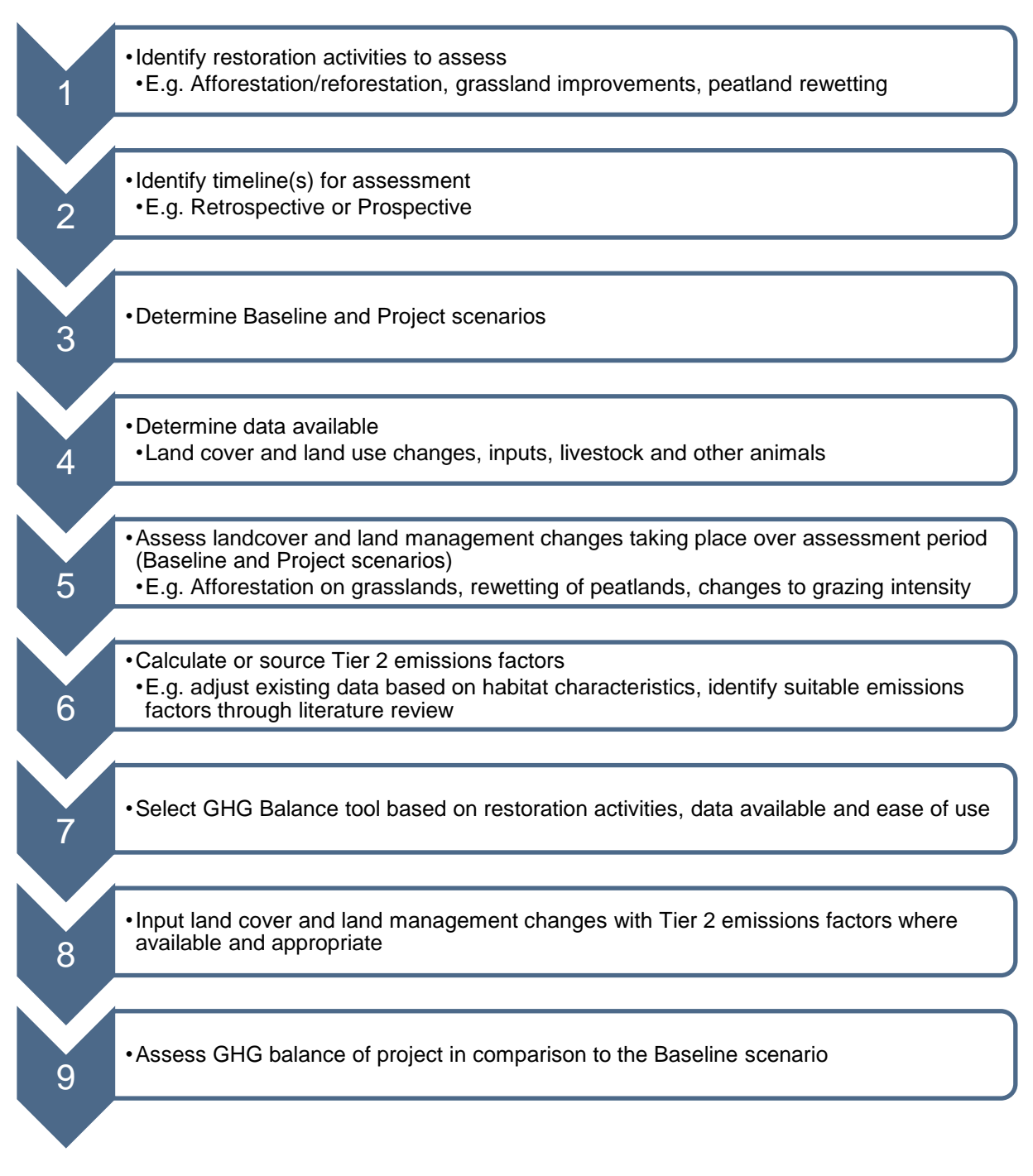

*Figure 1. General workflow for assessing the climate change mitigation potential of projects with the GHG balance tools.* 

## <span id="page-6-0"></span>2 Data collection

### <span id="page-6-1"></span>2.1 Initial Inputs

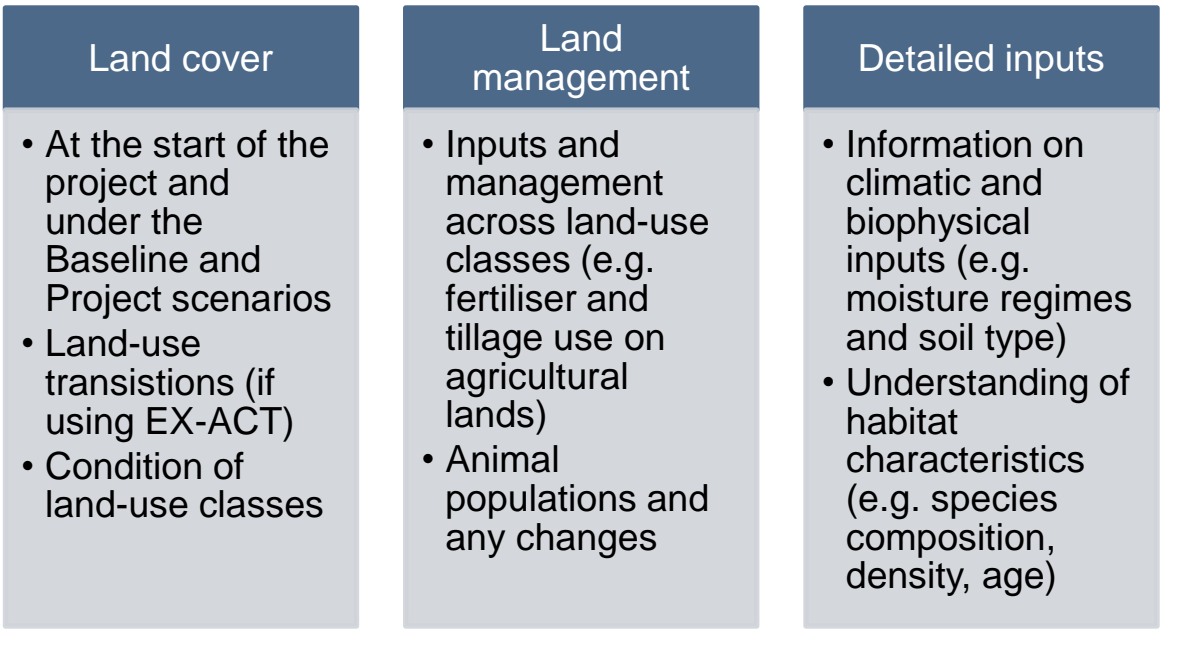

*Figure 2. Input data used in the carbon balance tools.* 

The online tool EarthMap (developed by the FAO) can be used to generate some input data for the EX-ACT tool using project boundary data. These include the appropriate Mean Annual Temperature (MAT) to include animal emissions are relevant to the project. This tool can also be used to generate data on annual burned area (ha) within the project boundaries etc.

Here are some examples of spatial data and literature which has been useful to some projects:

Several publicly available data sources were used to prepare inputs for the tools. These included:

- o Copernicus land cover (Buchhorn *et al*. 2020) and national land cover datasets.
- o Hansen *et al*. (2013) data on annual forest loss to calculate deforestation rates within project sites.
- o ESA CCI Fire dataset (Chuvieco *et al*. 2018) to analyse the impact of fire on forests within project sites.
- o National greenhouse gas inventory reports for livestock emissions factors and forest biomass estimates.
- o Gridded Livestock of the World (Gilbert *et al*. 2018) dataset to estimate livestock numbers where these were unknown.
- o Milne and Brown (1997) for conversion factors for vegetation biomass units.
- o Levy *et al*. (2004) for root:shoot ratios.
- o Evans *et al*. (2017) for UK-based peatlands emissions factors.

## <span id="page-7-0"></span>2.2 Emissions and Removal Factors

Both tools use "Tier 1" values as defaults. These are globally agreed mean emissions factors for broad habitat-region combinations primarily derived from IPCC (2006), with some sections using updated values (IPCC 2014b; Cardinael *et al*. 2018). Whilst useful in the absence of more specific values, Tier 1 estimates are frequently assembled from multiple data sources and study sites, and hence have relatively high levels of uncertainty. More refined, country-specific emissions factors for narrower habitat types are termed "Tier 2" values. Where available such values are preferable as they are likely to be more appropriate and provide more accurate estimates of greenhouse gas fluxes. "Tier 3" sitebased values are the most demanding in terms of methodological complexity and data requirements and are not required for these assessments (IPCC 2006).

Many GHG balance tools utilise Tier 1 values for the basis of their calculations. Where appropriate, Tier 2 GHG values have been used to tailor the calculations to the ELP project, reducing uncertainty and better reflecting the emissions associated with a site.

#### <span id="page-7-1"></span>2.2.1 Literature Review

The initial step is to conduct a Tier 2 literature review. Common sources are generally explored first such as National Greenhouse Gas Inventory reports, National Forest Assessments, or the IPCC database of values. However, these sources can often be rather generic, and so further investigation is often required, especially for regionally unique habitats.

Using keywords regarding location, habitat type and species composition can help narrow down searches to find relevant articles and studies.

#### <span id="page-7-2"></span>2.2.2 Modelling

Where there is particularly detailed information, a modelling approach can be taken. This approach often combines site information with well-defined formulae for biomass in plant species, known as allometric equations, to create bespoke Tier 2 inputs. This method is not as detailed as Tier 3 as it lacks the detailed site measurements required, however this approach is less time consuming and invasive, allowing for a more rapid assessment of carbon stock and emissions of a site.

#### The Woodland Carbon Calculator

For UK-based projects, the Woodland Carbon Calculator (Woodland Carbon Calculator 2021) was used to estimate biomass within forest classes. The tool allows the user to input information on species composition, age, density and yield to produce estimates of above-ground biomass per hectare.

However, this tool does have some limitations. The Woodland Carbon Calculator is a useful tool for estimating the carbon stock and sequestration potential of woodlands being planted in the UK. However, the tool relies on the "Sycamore, Ash, Birch" (SAB) class for many species. This uses a generic model which is limited in the differences between sycamore and birch. Furthermore, ash is now rarely planted in the UK as a result of ash dieback disease. Therefore, there are likely higher uncertainties associated with values calculated using this class than other species with more specific classes.

Within the Woodland Carbon Calculator, there is limited information used to create the yield models. The model calculates yield based on one of seventeen reference species, with most broadleaf species being assigned to the SAB group. Therefore, whilst more specific than some models, it still

provides a generalisation in some areas. Furthermore, yield classes for each tree type were often higher in the Woodland Carbon Calculator than would be planted in the project site. Therefore, we selected the lowest possible yield class, though biomass carbon estimations may still be overestimated.

These tools are constantly evolving, and a new version of the Woodland Carbon Code is expected soon. During 2021, the data used with the WCC is being reviewed and revised to include new growth and yield models and estimates of the contributions made by root and branch biomass are being refined (Woodland Carbon Code n.d.).

Although useful for UK based projects, the WCC tool was not used in estimates for projects based outside of the UK. Input values within the tool may not have been appropriate and no equivalent tool was found for other parts of Europe. Therefore, biomass values were sourced from the literature for non-UK based projects.

## <span id="page-9-0"></span>3 Scenario building

### <span id="page-9-1"></span>3.1 Type of Assessment

#### <span id="page-9-2"></span>3.1.1 Prospective

In a prospective assessment, the climate change mitigation potential of a project is assessed before the project has been implemented. These assessments can be used to inform project management decisions to increase climate change mitigation potential where possible or understand where the largest carbon sinks and sources may be.

#### <span id="page-9-3"></span>3.1.2 Retrospective

In a retrospective assessment, the project has already taken place or is near completion, and results can demonstrate what the climate mitigation benefit of the project has been since it was implemented. This can be particularly useful to inform future management changes, the scaling up of a project, or understanding the potential carbon credits available if looking to go down the carbon finance route and engage with voluntary carbon markets.

#### <span id="page-9-4"></span>3.1.3 Timeline

Once a prospective or retrospective assessment has been decided on, it is important to consider the timeline of the assessment. This could reflect the activities taking place and length of time for implementation, ascertaining potential carbon credits over a given crediting period, understanding the GHG impact over a given investment period. Tool developers also recommend looking at 20-year periods for assessment, as this is the assumed time taken for e.g. newly established forests to reach equilibrium (longer for temperate and boreal systems) or for grassland condition changes to occur (IPCC, 2006).

### <span id="page-9-5"></span>3.2 Baseline Scenario

The GHG balance of a project is calculated by comparing the Project scenario to a 'Baseline' scenario. This is the counter-factual outcome, and the set of activities which would have occurred had the project/ should the project not take place. There are three approaches to assessing a baseline scenario. The Baseline scenario should be developed carefully to get the most accurate GHG balance from the tools.

| No change<br>scenario     | • The land use and management practices<br>existing at the beginning of a project remain<br>unchanged                                              |
|---------------------------|----------------------------------------------------------------------------------------------------|
|                           |                                                                                                    |
| Use of historic<br>trends | • Assume changes to historic rates based on<br>expert opinion or evidence<br>• Project trends based on historic data                               |
|                           |                                                                                                    |
| <b>Future trends</b>      | • Model future land uses and practices,<br>knowledge of future changes (e.g. climate<br>change) or policies which may occur without<br>the project |

*Figure 3. Potential approaches for developing the Baseline scenario.*

## <span id="page-10-0"></span>3.3 Project Scenario

Project scenarios should be based on restorative actions which have taken place (for retrospective assessments) or on expected restoration activities and management plans for projects being planned and implemented (prospective assessments).

## <span id="page-11-0"></span>4 The Tools

## <span id="page-11-1"></span>4.1 EX-ACT

EX-ACT (Ex-ante Carbon balance Tool) is a spreadsheet-based tool developed by the Food and Agriculture Organization to estimate the impacts of forestry, agriculture and fishery on projects' GHG balances (FAO 2017). The tool is designed to help project developers prioritise activities with the greatest potential for climate change mitigation. EX-ACT assesses project benefits in terms of the difference in GHG emissions between the project and a baseline "business-as-usual" scenario. The tool uses default Tier 1 values based on the location and climate specified by the user (IPCC 2006; IPCC 2014b), accounting for carbon stored and sequestered as well as emissions from inputs and livestock. EX-ACT allows the user to input Tier 2 values and encourages their use where appropriate. EX-ACT covers the entire AFOLU sector, including forestry, agricultural inputs, energy, infrastructure, management of organic soils, coastal wetlands, fisheries and aquaculture ( $FAO$ [2019\)](http://www.fao.org/3/ca7087en/CA7087EN.pdf).

The tool is publicly available, though users are required to create a log-in before downloading the tool from [http://www.fao.org/in-action/epic/ex-act-tool/suite-of-tools/ex-act/en/.](http://www.fao.org/in-action/epic/ex-act-tool/suite-of-tools/ex-act/en/) It is also regularly updated with improved calculations and Tier 1 emissions factor values. Several technical bugs were identified by the project, these were corrected with versions 9.0.1 and 9.0.2 tool being released by developers. A new version of the tool is also expected to be released in summer 2021. Therefore, it is recommended to check for the latest version before starting any new analysis. Resources, guidance documents, papers and webinars on the tool can also be found on the tool website.

### EX-ACT Key Links

- Developed by: Food and Agriculture Organisation (FAO)
- Tool download: [http://www.fao.org/in-action/epic/ex-act-tool/suite-of-tools/ex](http://www.fao.org/in-action/epic/ex-act-tool/suite-of-tools/ex-act/en/)[act/en/](http://www.fao.org/in-action/epic/ex-act-tool/suite-of-tools/ex-act/en/)
- [Technical Guidance Document](http://www.fao.org/fileadmin/templates/ex_act/pdf/Technical_guidelines/EX-ACT_technicaldescription_EN_v7.pdf%20(outdated%20for%20current%20tool%20version)) (Currently for older version of tool, new version expected Summer 2021).
- Online course for using EX-ACT[: https://olc.worldbank.org/content/estimating-ghg](https://olc.worldbank.org/content/estimating-ghg-emissions-and-carbon-sequestration-agriculture-forestry-and-other-land-use-ex)[emissions-and-carbon-sequestration-agriculture-forestry-and-other-land-use-ex](https://olc.worldbank.org/content/estimating-ghg-emissions-and-carbon-sequestration-agriculture-forestry-and-other-land-use-ex)

EX-ACT is an accounting tool consisting of linked Microsoft Excel spreadsheets covering different activity areas across the AFOLU sector. Within these sheets users can specify land-use change activities, agricultural management practices, geographical, climatic and agro-ecological variables.

Version 9.0.2 of the tool consists of 8 sections:

- 1. Description of project (including region, country, climate, soils, and implementation and capitalisation phase).
- 2. Land Use Change (deforestation, afforestation and other land-use change)
- 3. Cropland (annual and perennial).
- 4. Grassland (grassland condition, management and land-use change as well as livestock inputs).
- 5. Management (degradation and fire impact on forests).
- 6. Inland wetlands (including organic soils and inland water bodies).
- 7. Coastal wetlands (including seagrass, mangroves and tidal marshes as well as fisheries and aquaculture).
- 8. Inputs (lime application, fertiliser and pesticide use, energy consumption, irrigation, buildings and roads)
- 9. Summary of results (summarises GHG balances across all sheets).

When using the tool, it is not necessary to undertake a full inventory of all land-uses in the project area- rather focus on the areas where project interventions/ restoration activities are occurring. It is only necessary to fill in the sections of the tool relevant to the project, several sections will remain blank and this does not affect the tool's calculations. See Table 1 for sections relevant to restoration activities.

The tool also requires the user to input an implementation and capitalisation phase for the assessment. The implementation phase defines the time period in which active project activities are carried out. Once an equilibrium in land-use and agricultural practices are reached, further changes can occur due to the prior intervention, e.g. carbon accumulation in vegetation biomass. This is defined as the capitalisation phase (FAO 2017).

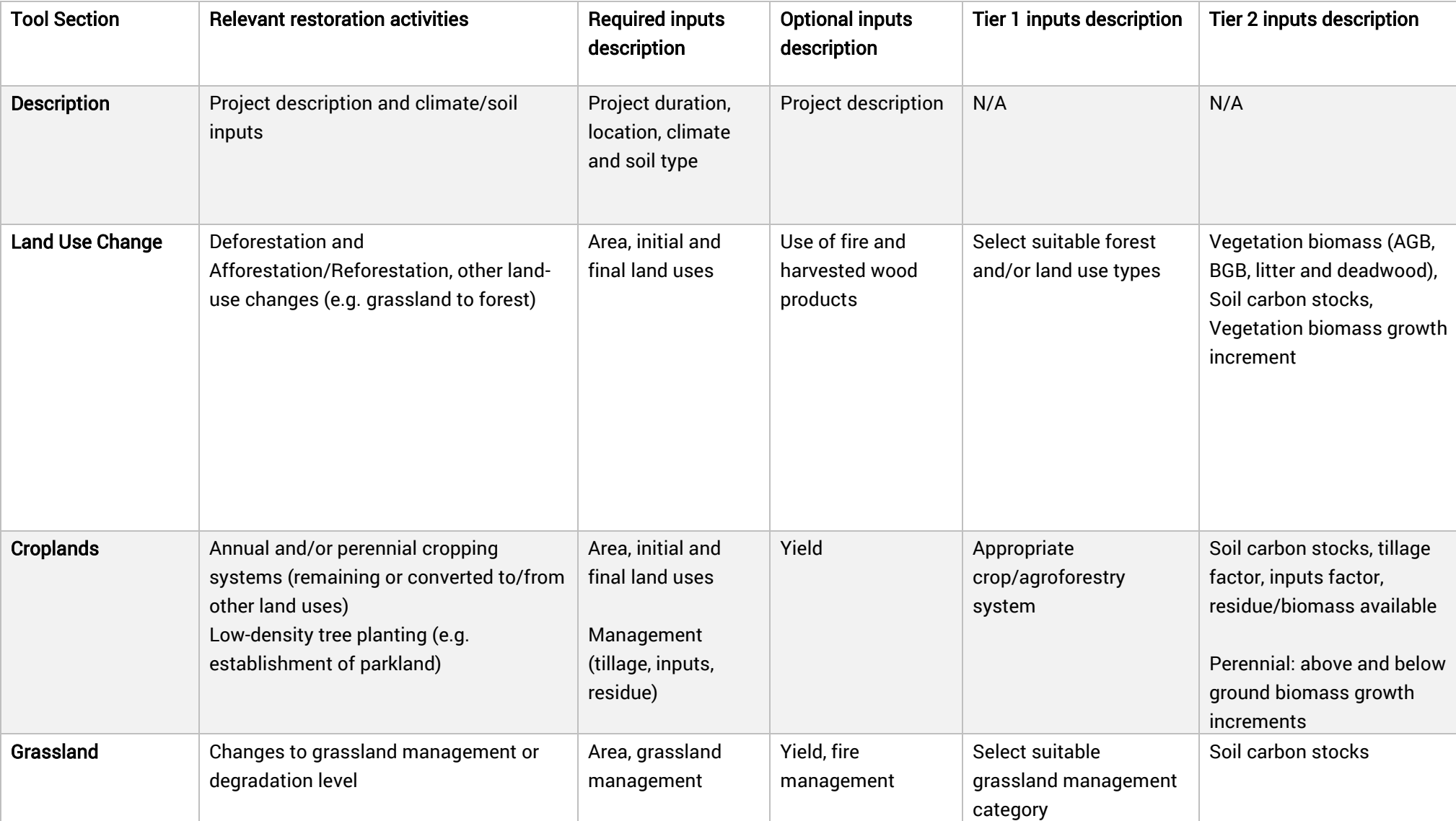

*Table 1. EX-ACT tool sections and inputs relevant to ELP projects and the Tier 2 inputs which can be included.*

![](_page_14_Picture_230.jpeg)

#### Project Description

![](_page_15_Picture_84.jpeg)

*Figure 4. Initial project description page of the EX-ACT tool.* 

The initial project description page asks users to provide information on their projects. Section 1.1. Project description does not alter any of the tool's calculations, this information is intended for the purpose of sharing the tool, and users can input as much or as little information as required.

Section 1.2. Project site and duration must be filled in for each project. These inputs influence the tool's calculations and Tier 1 defaults used. To aid users, the tool has a 'HELP' tab, with maps to help users select the correct inputs for the Climate, Moisture and Soil type inputs. Tool developers recommend that the project duration (in years) totals 20 years (or multiples of), following IPCC (2006) defaults. However, any duration can be input, and the tool will adjust its results according to 20-year timelines for changes to land-use, ecosystem degradation etc.

![](_page_15_Picture_85.jpeg)

*Figure 5. Section 1.3 of the EX-ACT tool, allowing user to select the Global Warming Potential used by the calculations.* 

The tool also allows the user to change the Global Warming Potential (GWP) used in the calculations. Options are: 100 yr AR5 without CC feedback, 100 yr AR4 and 100 yr SAR. Which GWP values are used depends on what the tools results will be used for. Currently, reporting for Nationally Determined Contributions and National Greenhouse Gas Inventories use GWP values from the IPCC Fourth Assessment Report, 100 yr AR4 (Forster *et al*. 2007). Therefore, selecting this option may be preferable if there is a need to align results for reporting. Similarly, this option is required if Tier 2 emissions factors have been calculated using these GWP values. However, projects may wish to use the latest GWP values from the IPCC Fifth Assessment Report (IPCC 2014a).

#### Project activities

| Type of vegetation                   |          | HWPs Fire used? | Final land-use after deforestation |                     |              | Forested area (ha) |                |
|--------------------------------------|----------|-----------------|------------------------------------|---------------------|--------------|--------------------|----------------|
| $\, 2 \,$<br>that will be deforested | (tDM/ha) | (y/n)           | Land-use type                      | Agroforestry system | <b>Start</b> | Without            | With           |
|                                      |          |                 |                                    |                     |              |                    | $\pm$          |
| Planted Temperate oceanic forest     | $\circ$  | <b>NO</b>       | Annual fallow                      | Please select       | 750          | D<br>750           | 707            |
| Please select                        | $\Omega$ | <b>NO</b>       | Please select                      | Please select       | $\circ$      | $\circ$<br>D       | 0              |
| Please select                        | $\Omega$ | <b>NO</b>       | Please select                      | Please select       | $\circ$      | 0<br>D             | 0              |
| Please select                        | $\Omega$ | <b>NO</b>       | Please select                      | Please select       | $\circ$      | $\circ$<br>D       | O              |
| Please select                        | $\Omega$ | <b>NO</b>       | Please select                      | Please select       | $\circ$      | $\circ$<br>D       | $\overline{0}$ |
| Please select                        | $\Omega$ | NO <sub>1</sub> | Please select                      | Please select       | 0            | 0<br>D             | 0              |
| Please select                        | $\circ$  | NO <sub>1</sub> | Please select                      | Please select       | $\circ$      | $\circ$<br>D       | O              |
| Please select                        | 0        | <b>NO</b>       | Please select                      | Please select       | $\circ$      | $\circ$<br>D       | $\Omega$       |

*Figure 6. Example of EX-ACT tool inputs within section 2 'LUC Deforestation'.* 

Following the initial description sheet, projects should then move through each relevant section of the tool, selecting appropriate inputs from the drop-down menus. Drop-down options for vegetation and land-use are based on broad, Tier 1 habitat types, project location and climate. These can be further tailored to the project by selecting the 'Tier 2' button included in each sub-section. This brings the user to the emissions factor inputs for that sub-section, where they can be updated with Tier 2 emissions factors which have been calculated or sourced from the literature based on the detailed information about the habitat type.

| 2.1 DEFORESTATION                                    |                |                        |                     |        |         |        |           |        |             | <b>Back</b> |
|------------------------------------------------------|----------------|------------------------|---------------------|--------|---------|--------|-----------|--------|-------------|-------------|
| <b>Type of vegetation</b><br>that will be deforested | Above-ground   | All units are in tC/ha | <b>Below-ground</b> |        | Litter  |        | Dead wood |        | Soil carbon |             |
|                                                      | Default        | Tier 2                 | Default             | Tier 2 | Default | Tier 2 | Default   | Tier 2 | Default     | Tier 2      |
| Planted Temperate oceanic forest                     | 82.3           | 46.5                   | 23.2                | 16.7   | 2.9     | 2.6    | 36.8      | 0.0    | 81.0        |             |
| Please select                                        | 0.0            |                        | 0.0                 |        | 0.0     |        | 0.0       |        | 0.0         |             |
| Please select                                        | 0.0            |                        | 0.0                 |        | 0.0     |        | 0.0       |        | 0.0         |             |
| Please select                                        | 0.0            |                        | 0.0                 |        | 0.0     |        | 0.0       |        | 0.0         |             |
| Please select                                        | 0.0            |                        | 0.0                 |        | 0.0     |        | 0.0       |        | 0.0         |             |
| Please select                                        | 0.0            |                        | 0.0                 |        | 0.0     |        | 0.0       |        | 0.0         |             |
| Please select                                        | 0 <sub>0</sub> |                        | 0.0                 |        | 0.0     |        | 0.0       |        | 0.0         |             |
| Please select                                        | 0.0            |                        | 0.0                 |        | 0.0     |        | 0.0       |        | 0.0         |             |

*Figure 7. Example of updated emissions factors in the EX-ACT tool for emissions associated with deforestation.*

The tool allows the user to select the same broad 'Tier 1' vegetation or land use category multiple times, but each input can be adjusted in different ways using the Tier 2 inputs. Some sections of the tool also include inputs for users notes, to further distinguish different inputs where the same broad input category is used.

![](_page_17_Figure_0.jpeg)

*Figure 8. Example of grassland inputs in the EX-ACT tool.* 

The tool requires inputs for the start of the project (the initial state) and expected changes under without the project (Baseline scenario) and with the project (Project scenario) for each habitat/area included. The tool can account for changes between land uses and relevant sections are set up to account for these (e.g. grasslands converted to other land uses).

The tool is set up to allow the user to work through each section and include inputs where relevant. However, several activities relevant to ELP landscape restoration projects may not be straightforward to input. These are described in detail below:

#### Accounting for reforestation on deforested land

The tool has some limitations where the same area of land will experience more than one land use change. For example, a project may deforest of an area of plantation forest and replace it with native forest vegetation. This would be a two-step process, deforestation (or felling) and then reforestation. Tool developers recommend accounting for this by using two EX-ACT tool workbooks, with one accounting for the emissions associated with deforestation on that area of land, and another for the reforestation. In most cases, the remainder of the project will be included with the deforestation calculation, however this may change on a project to project basis. This approach avoids issues of double counting on the same area of land. Results from the two workbooks must then be combined for reporting.

#### Inputting peatland Tier 2 emissions factors

The tool also has dedicated inputs for any changes taking place on organic soils. These include land-use changes and forest management, but section 6.2.2. 'Other land-use management' includes the draining and rewetting of peatlands, which is relevant to several ELP projects. Here, emissions factors associated with the drainage or rewetting of peatlands can be input to tailor the results to the specific ecosystems. Values should be the absolute emissions associated with each type (or degradation level) of peatland, and the tool will calculate the change in emissions of peatlands between two states. For example, if rewetting drained peatlands, the Tier 2 emissions factor values associated with the drained and rewetted peatland state should be input into the Tier 2 inputs for section 6.2.2. 'Emission factors for drainage associated with other land-use management'. Tool developers recommend only assessing the emissions associated with peatlands which are undergoing management changes. The water level table inputs should then be changed to reflect any management changes which are expected to occur under each scenario.

![](_page_18_Picture_149.jpeg)

*Figure 9. Example inputs for water level for peatlands being rewetted by a project. The drained -> Rewetted inputs prompts the tool to calculate the change in emissions associated with those two states under the Project scenario.* 

#### Fire occurrence on peatlands

Within the inland wetlands section, it is possible to include fire on peatlands. However, this is in regard to intentional fire setting during land management. In some project areas, wildfires may affect peatlands, particularly where they have been drained and are therefore more susceptible. This occurrence of these wildfires will be difficult to predict and therefore it may not be possible to enter them into the tool, particularly for prospective assessments. Although these events likely contribute significantly to a project's GHG balance, they may have to be excluded from these analyses due to uncertainty in understanding their frequency and extent.

#### Inclusion of low-density woodlands and parklands

The tool has limited ability to input low-density woodlands and parklands, especially in shorter term projects. Through, conversations with the EX-ACT team, with have determined the best way to account for these areas. By defining these areas as 'Perennial' we are able to specify the Tier 2 values to better reflect the carbon balance of the project. In the projects we have investigated, the primary change is the planting of low-density trees and shrubs on a grassland to create a lowdensity woodland or grassland, therefore we utilised Section 2.3 'Other Land Use Changes' detailing the change of the indicated area from 'Grassland' to 'Agroforestry'. In the Tier 2 emissions section, the above-ground biomass of the grassland is set to 0 to account for a non-significant change in grassland biomass between Grassland and Silvopasture systems, particularly in temperate regions (Cardinael *et al*. 2018; Dollinger and Jose 2018). The expected biomass at the end of the project is then input into the First-Year biomass section of the Tier 2 values. Finally, all growth factors in the Perennial section associated with Other Land Use changes are set to 0 and Soil Management Factors set to 1, to avoid associated emissions being calculated where they are not relevant.

#### Accounting for land use changes on multiple types of grassland

Where land use changes occur on grassland (e.g. afforestation) it is only possible to select grassland in one condition (e.g. non-degraded with no additional inputs). Land-use changes occurring on grasslands may take place on grasslands under different management regimes (e.g. inputs use) and conditions. Therefore, it is recommended to select the grassland condition and management which is the most broadly applicable to all grassland being converted to other land use. This may limit the accuracy of the results where land-use change is expected to impact soil carbon and grassland vegetation.

#### Introducing restoration activities/ animal or inputs changes part-way through a project's timeline

Some project activities may occur after the implementation of core activities, such as the introduction of livestock towards the end of a project's assessment period. In this case, the introduced emissions can be accounted for by creating another EX-ACT workbook, inputting data on the new livestock and setting the project period to only account for the duration of time they spend in project over the assessment period (e.g. 5 years). The results of the GHG emissions should then be totalled with the original workbook.

#### **Outputs**

The tool includes a results section summarising all inputs across each section. Here, results are summarised by scenario (Baseline and Project) and the balance between the two scenarios is reported. Negative results indicate a net uptake of greenhouse cases (carbon sequestration).

![](_page_19_Figure_3.jpeg)

*Figure 10. Example headline results reported by the EX-ACT tool.*

Reporting includes overall summaries as well as graphs with results broken down by activity/habitat and the contribution of different greenhouse gases to the overall balance.

![](_page_19_Figure_6.jpeg)

*Figure 11. Example carbon balance results from the EX-ACT tool, with change in emissions associated with different land uses and activities as well as the contribution of each greenhouse gas to the overall balance.* 

Graphs can be used straight from the tool for reporting; however, the results section of the tool also provides a detailed results table. From here, the user can pull results for reporting and generate graphs manually as needed. Results for different activities or habitats can also be combined as appropriate, or further split out by going back to the relevant sheet within the tool workbook.

#### **DETAILED RESULTS**

![](_page_20_Picture_115.jpeg)

*Figure 12. The detailed results summary provided by the EX-ACT tool, including gross fluxes and breakdowns of emissions associated with different carbon pools and gases.*

#### <span id="page-20-0"></span>4.1.1 Tool limitations

Although it has been possible to use the EX-ACT tool across all projects in this analysis, it is important to consider some limitations when deciding whether to use this tool for GHG accounting.

- As mentioned above, the tool has limited ability to input low-density wooded areas, such as parklands, or to account for projects where there may be some low-density regeneration of trees. It is possible to adjust inputs within the perennial section to account for these, but results may not accurately reflect expected growth rates and disturbances to the soil.
- The forest equations used are simple when compared to some other tools. They do not allow the user to input detail such as natural annual losses (e.g. from pests, diseases, wind etc.). Inputs for harvested wood products are also limited, with only the option to input where deforestation occurs, rather than where forests remain forests with annual allowable cuts.
- Deforestation rates in project sites may be expected to change as a result of a project being implemented. However, the exact area which is expected to be deforested in the Baseline or Project scenarios may be unknown. Projects may have estimations for annual deforestation rates (e.g. % loss) calculated from historic deforestation data. However, tool inputs do not currently allow deforestation estimates to be input this way. Instead the user would have to use the rates to calculate the total area which might be deforested over the projects lifetime under each scenario.
- In the peatlands section, it is not possible to enter emissions factors so that the emissions associated with peatlands remaining unchanged (e.g. intact peatlands and drained peatlands not being rewetted) can be calculated. This is due to the tool focusing only on activities which affect the GHG flux of a project. As these emissions won't affect the GHG

balance of a project, it may not be necessary to calculate the emissions associated with them.

- When grassland is transitioning to other land uses, the tool limits the types of grassland to one. Therefore, if grassland areas under multiple different management practices are being converted to other land uses, the user must choose only one management practice. Here, we recommend choosing the management practice which covers the greatest proportion of grassland being converted. However, this will result in some inaccuracies when accounting for changes in emissions.
- The tool does not have dedicated inputs for shrublands or heath. This is particularly relevant to several ELP projects were habitats such as heather moorlands could not be appropriately classed as forested areas, but where carbon storage may be higher than when compared non-degraded grasslands due to different community complexities and compositions. However, detailed on-site analysis would have to be undertaken to determine whether species diversity influences the volume of carbon stored in associated soils and vegetation. Throughout this project, we treated these ecosystems as grasslands and assumed no difference from a carbon perspective.

### <span id="page-21-0"></span>4.2 Carbon Benefits Project

The Carbon Benefits Project (CBP) Tool is an online tool developed by Colorado State University, as part of the wider CBP consortium (Carbon Benefits Project 2020). The tool allows users to assess the GHG emissions in terms of amount of carbon stored and sequestered as well as the impact of livestock and inputs such as fertilisers. The tool offers two GHG assessments, simple and detailed, as well as the option to use a socio-economic model. The simple assessment uses default Tier 1 emissions values from underlying datasets (IPCC 2006) based on spatially explicit project boundary data supplied by the user. The detailed assessment allows the user to input any available preexisting Tier 2 values to further tailor the outputs to their own projects.

#### Carbon Benefits Project Key Links

- Developed by: Colorado State University (and wider CBP Consortium)
- Developed for: GEF Projects
- Format: Online platform
- Access at: [https://cbp.nrel.colostate.edu](https://cbp.nrel.colostate.edu/)
- Additional help sheet: [http://banr.nrel.colostate.edu/CBP/wp](http://banr.nrel.colostate.edu/CBP/wp-content/uploads/2018/10/CBP-CSU-General-Tutorial.pdf)[content/uploads/2018/10/CBP-CSU-General-Tutorial.pdf](http://banr.nrel.colostate.edu/CBP/wp-content/uploads/2018/10/CBP-CSU-General-Tutorial.pdf)

The use of the tool requires an internet connection and tool developers recommend accessing the tool through Chrome, Safari or Mozilla Firefox browsers.

For forests, grasslands and croplands, the tool provides dropdown menus of species and forest types. These are often added to as users contribute Tier 2 values which are verified and accepted by the developers. Therefore, there are more detailed default options within the tool than within EX-ACT. If no categories are suitable, the user can create their own using Tier 2 emissions factors appropriate for the habitat.

Currently (as of May 2021) the tool consists of 8 sections. These must be completed for each of the 'Start' of the project as well as the 'Baseline' and 'Project' scenarios:

- 1. Project description, areas and land use (including region, country, climate, soils, and project length. Spatial data must be uploaded for the project area).
- 2. Forestland (deforestation, afforestation and harvested wood products, forest degradation and management)
- 3. Grassland (Grassland condition and management).
- 4. Settlements (Trees planted in urban areas).
- 5. Annual crops (cropland type and management).
- 6. Perennial crops (perennial crop type and management).
- 7. Agroforestry (Type of agroforestry).
- 8. Livestock (species, number of animals (heads), time spent in project site).

When inputs are complete, the tool generates reports which the user can download.

When using the tool, the land classes covering the full area of the project site should be entered. However, it is not necessary to undertake a full inventory of all land-uses in the project area- rather the areas where project interventions/ restoration activities are occurring. Land uses not undergoing change do not need to have extra detail entered into the tool, though it may be of interest to the user to understand the GHG impacts of these areas, despite their not contributing to the overall GHG balance of the project. It is not necessary to fill in every section of the tool, only those which are relevant to the project, several sections will remain blank and this does not affect the tools calculations. See Table 2 for sections relevant to restoration activities.

The tool does not require the user to input an implementation and capitalisation phase for the assessment, and it is not necessary to know land-use transitions taking place. Instead the total area of each land use under each scenario and their associated management is required by the tool. Therefore, immediate land-use change is assumed by the tool. The tool does not restrict the time period which can be assessed. Similarly to EX-ACT, the tool will adjust results based on IPCC (2006) guidance for activities such as afforestation (assuming growth rates differ in first 20 years).

*Table 2. Relevant CBP tool sections and required and optional inputs.* 

![](_page_23_Picture_92.jpeg)

![](_page_24_Picture_190.jpeg)

![](_page_25_Picture_116.jpeg)

#### Project description

Before adding data to the project, the tool requires basic information about the project to be entered. Aside from the project duration, this information is used in the generation of the report and does not affect the results of the tool. These include, name, status, country, activities, summary of project goal and information on funding. It is not necessary to fill these in unless you would like to share the report generated by the tool.

![](_page_26_Picture_2.jpeg)

*Figure 13. Example of uploaded spatial data to the CBP tool to define the project area and boundaries.* 

The tool also requires spatial data on project boundaries, this can be uploaded to the tool (e.g. as a shapefile) or drawn directly onto a map. This data refines the climate and soil inputs to the tools calculations and does not need to be exact. If there are multiple contained areas across the project (as in Figure 13) it is possible to treat these separately or as a whole in the analysis.

Once uploaded, the tool requires the user to input the total area of each land use category under each scenario. These do not need to equal the area of the boundaries uploaded or drawn, but each scenario must have the total area. The tool does not require a map of the land use and activities being undertaken in the project area, only the boundary of the site.

| <b>Land Use Category</b> | Initial Land Use (ha) | Baseline Scenario (ha)                                                                                                    | Project Scenario (ha) |  |
|--------------------------|-----------------------|----------------------------------------------------------------------------------------------------|-----------------------|--|
| Forestland               | 14726                 | 14726                                                                                                    | 14726                 |  |
| Grassland                | 2002                  | 2002                                                                                                    | 2002                  |  |
| <b>Settlements</b>       | $\mathbf{0}$          | $\mathbf{0}$                                                                                                    | $\mathbf{0}$          |  |
| Wetlands                 | 0                     | $\mathbf{0}$                                                                                                    | $\mathbf{0}$          |  |
| <b>Annual Cropland</b>   | 0                     | $\mathbf 0$                                                                                                    | $\mathbf 0$           |  |
| Perennial Cropland       | $\mathbf{0}$          | $\mathbf{0}$                                                                                                    | $\mathbf{0}$          |  |
| Agroforestry             | $\mathbf{0}$          | $\mathbf{0}$                                                                                                    | $\mathbf{0}$          |  |
| Livestock                | 9745                  | 9745                                                                                                    | 8379                  |  |
|                          |                       |                                                                                                    |                       |  |
| Total Area (ha)*         | 16728                 | 16728                                                                                                    | 16728                 |  |
|                          |                       | * The total area includes all of the area in all of the first seven land use categories, but does not include the number of livestock. |                       |  |

*Figure 14. Example of area and livestock inputs for each scenario in the CBP tool.* 

#### Project activities

The tool then allows the user to select either a 'Simple' or 'Detailed' assessment for the GHG accounting. The simple assessment limits the user to Tier 1 inputs. If these are thought to be suitable, or there is not enough data to use Tier 2 inputs, it is recommended to use the simple assessment. Otherwise, the detailed assessment should be used. This allows the user to create habitat types and modify the emissions factors for existing ones in the tool.

Within the assessment there are three main sections, 'Initial Land Use', 'Baseline Scenario' and 'Project Scenario'. Each of these sections must be completed individually before the tool can be run, when this is possible the red 'X' beside them will change to a green  $\sqrt{ }$ .

Within each section there are sub-sections for each land use and for livestock inputs. Any sections which were not included in the area inputs detailed above, will be greyed out and not possible to click on.

Within the forestland, grassland (silvopasture), perennial crops and agroforestry sections, there is the option to include detail on forest management and losses. For example, the percent (%) of each forest class lost due to natural causes (fires, wind, pest/disease and other) annually can be entered (figure 15).

![](_page_27_Picture_105.jpeg)

*Figure 15. Above-ground biomass affected by natural losses each year (%) as entered into the CBP tool.*

Similarly, the volume of wood removed by timber harvest, fuel wood gathering, pruning or other manmade processes can be entered for each forest class within these sections (figure 16). Unlike the EX-ACT tool, these can be entered without the tool assuming the forest is being deforested in the process. The tool's model is sensitive to these biomass losses (both natural and wood harvesting) and values should only be entered where the user is confident in them. We recommend taking a conservative approach where unsure. Furthermore, if biomass is expected to recover (through active planting or regeneration, tool developers recommend not including them in the model inputs.

| <b>Forest Type</b>                             | Tree Age Range* | Area (ha) $*$ | Timber Harvest (m^3/yr) | <b>Fuelwood Gathering</b><br>$(m^3/yr)$ |
|------------------------------------------------|-----------------|---------------|-------------------------|-----------------------------------------|
| Temperate oceanic forest natural<br>vegetation | $>$ 20 years    | 500           | 8                       |                                         |
| Temperate oceanic forest plantation            | $>$ 20 years    | 350           | 0                       |                                         |
| Temperate oceanic forest natural<br>vegetation | $\leq$ 20 years | 500           |                         |                                         |

*Figure 16. CBP inputs for forests undergoing timber harvesting and fuelwood gathering. Figures are losses per year.* 

Finally, the tool allows the user to input the total forest area being cleared (with and without burning) and the total area being reforested/afforested within each forest class. For areas being reforested/afforested, the tool includes a section to input when this activity occurred (which quarters of the project period). It is not currently possible to input this for areas of forest being deforested or specify whether reforestation occurs on these areas (e.g. plantation being deforested to be reforested with natural forest vegetation).

| <b>Forest Type</b>                                                                                                    | Tree Age Range* | Area<br>(ha) | <b>Total Area Cleared</b><br>without Burning<br>(ha) | <b>Total Area Cleared</b><br>with Burning (ha) | Total Reforestation /<br><b>Afforestation Area</b><br>(ha) |  |  |  |
|----------------------------------------------------------------------------------------------------|-----------------|--------------|------------------------------------------------------|------------------------------------------------|------------------------------------------------------------|--|--|--|
| Temperate oceanic forest<br>natural vegetation                                                                                                    | $>$ 20 years    | 500          | 0.00                                                 | 0.00                                           | 0.00                                                       |  |  |  |
| Temperate oceanic forest<br>plantation                                                                                                    | $>$ 20 years    | 350          | 175.00                                               | 0.00                                           | 0.00                                                       |  |  |  |
| Temperate oceanic forest<br>natural vegetation                                                                                                    | $\leq$ 20 years | 500          | 0.00                                                 | 0.00                                           | 500.00                                                     |  |  |  |
|                                                                                                    |                 |              |                                                      |                                                |                                                            |  |  |  |
| Temperate oceanic forest natural vegetation, <= 20 years                                                                                               |                 |              |                                                      |                                                |                                                            |  |  |  |
| In which quarters of the project period was area afforested/reforested?<br>$\Box$ 1st 5 years $\Box$ 2nd 5 years $\Box$ 3rd 5 years $\Box$ 4th 5 years |                 |              |                                                      |                                                |                                                            |  |  |  |

*Figure17. Inputs for afforestation and reforestation, with the option to adjust the timeline for areas being reforested.*

Each section within the tool includes 'Emissions factors'. Clicking this will take the user to the emissions factor inputs, where they can be adjusted as needed. The tool allows the user to alter all emissions factors (i.e. input Tier 2 factors), however, those highlighted in red are not recommended to be changed. When inputting emissions factors for forestlands, we recommend creating your own forest class rather than adjusting the emissions factors of existing classes, as the Tier 1 factors for forests would become overwritten making it difficult to identify where they have been adjusted. Outside of forests, it is not possible to create your own classes (e.g. for livestock). Therefore, we recommend using the notes section to log changes.

Within the livestock section, there is no option to add your own category of animal (e.g. Deer). Therefore, it is recommended that another animal not relevant to the project is selected, and the emissions factors are adjusted to reflect the animal present in the project.

#### **Outputs**

Once enough information has been entered into the tool for it to run, it will notify the user and give the option to produce a report. On the report page, the use can download a project report (pdf) or

generate more detailed outputs for each scenario. These are Excel workbooks which include all the calculations and inputs used by the tool. These are particularly helpful for understanding the outputs provided in the overall pdf summary report.

#### <span id="page-29-0"></span>4.2.1 Tool limitations

Main limitations:

- The online nature of the tool has meant that technical bugs prevented some of our analysis from being completed. Therefore, the detailed outputs were used to create an offline version, using inputs and equations from the online tool. We have liased with the developers, who are continuing to update the online tool.
- The tool has a very limited wetlands section. Several ELP projects include peatland restoration activities and the tool was not able to account for these in detail (e.g. through the incorporation of relevant emissions factors and inputs).
- It is not possible to change some of the underlying data within the tool, or update with more specific data if this is available. Therefore, some data on e.g. soil type, may not be representative of the project. This could be particularly noticeable in projects with a small overall area, where slight inaccuracies in soil classification could have a large impact on the projects' results.
- Biomass carbon pools within forested areas are limited to above and below-ground biomass, it is not currently possible to include deadwood or litter biomass carbon within the tools. Therefore, the tool may underestimate emissions or sequestration from forests where these carbon pools are considered relevant.
- Outside of afforestation, the tool assumes that immediate changes occur when altering land use management and to livestock populations. This approach may not be appropriate for many ELP projects, where landscape changes occur gradually because of natural regeneration or slow uptake of different management practices. Therefore, the tool may overestimate contributions of e.g. grassland condition improvements to the overall greenhouse gas balance.
- The tool bases its calculations on the total area of different land uses at different points in time, but the user is unable to specify more precise transitions between land uses. E.g. when the area of both forest and wetland increase, and the area of both pasture and cropland decrease, it is not clear how many hectares of pasture have been afforested. This may therefore result in underestimations of emissions where the land use transitions themselves are expected to result in emissions (e.g. through management changes or disturbances to vegetation biomass and soils).

# 5 Tool Comparison

*Table 3. Main differences between the tools which influence the results for landscape restoration projects.* 

<span id="page-30-0"></span>![](_page_30_Picture_108.jpeg)

![](_page_31_Picture_134.jpeg)

![](_page_32_Picture_188.jpeg)

![](_page_33_Picture_135.jpeg)

![](_page_34_Picture_75.jpeg)

## <span id="page-35-0"></span>6 Tool Selection

Each tool has benefits and limitations when applied to landscape restoration activities, and for several projects, either tool would be applicable. However, the inclusion of certain restoration activities and habitats can influence tool selection (Table 4).

Both tools are constantly evolving and being updated. Therefore, the suitability of each tool for different landscape restoration projects may change in the near future. Furthermore, it is important to note the usability of each tool. Each tool has a different interface, with EX-ACT being Excel based and CBP being hosted online. Being able to work offline and share Excel workbooks may be beneficial for some, whereas the detailed calculation outputs provided by CBP may be more suitable for others.

The accuracy of each tool also depends on the methods and emissions factor values used. Tier 1 methods provide the lowest degree of accuracy, whereas the use of Tier 2 or Tier 3 methods and emissions factors increase the accuracy of the tools. Where possible, it is always recommended to use Tier 2 or Tier 3 emissions factors.

![](_page_35_Picture_115.jpeg)

*Table 4. Recommended decisions for specific habitats within projects or restoration activities.* 

![](_page_36_Picture_109.jpeg)

# <span id="page-37-0"></span>7 Limitations of the tools

#### Scenario analysis

Only two scenarios can be compared, the Baseline and Project scenarios. In some cases, users may wish to compare against multiple Baselines (e.g. to assess the impacts of different wood harvesting rates) or use multiple Project scenarios to inform management decisions. Several runs of each tool must be used where this information is required.

#### Methodologies and data

The tools simplify often complex ecological processes and results may therefore not be fully representative of the 'real-world'. This may be particularly evident at a landscape level where some habitats are regenerating naturally, and progress fluctuates year on year with climate and other influences (e.g. grazers and wildfires). Furthermore, there are significant knowledge gaps in our understanding of GHG fluxes resulting from land-use and land management changes and models and emissions factors are constantly being updated as new information is produced. This is particularly evident in peatlands, where emissions factor values are often lacking (Ekardt *et al*. 2020).

The ability to generate accurate results is also limited by the input data used. This includes land cover and land management data, emissions factors and Baseline scenario assumptions. There are varying degrees of uncertainty associated with emissions and removals factors, and the most accurate and up-to-date estimates should be used where possible.

Finally, the tools have little ability to account for heterogeneity within habitats and interannual variations in management and inputs use. For smaller projects this may not be an issue, as on a per hectare basis there may not be a large variation in carbon stocks and emissions. However, over larger landscapes this may limit the accuracy of the analysis. It may be useful to run the tool(s) with a range of assumptions to better quantify these uncertainties.

#### **Uncertainty**

Both tools provide uncertainty estimates in their outputs, however each is reported differently. EX-ACT applies a Tier 1 uncertainty approach (IPCC 2006) to calculate a rough level of uncertainty for each project component (rounded to the nearest 10 percent) (Toudert *et al*. 2018). This is reported as an overall annual uncertainty percentage for each scenario. It is not possible to see how this breaks down across the different activities and land covers. Whereas CBP provides annual uncertainty estimates for each activity, calculated using the IPCC (2006) error propagation method. Overall values for each scenario and the GHG balance are also reported by the tool. However, due to the calculations being made offline for this analysis, it was not possible to calculate these.

When inputting Tier 2 values in EX-ACT, there is no option to include uncertainty if these values are available. Therefore, the uncertainty values reported by the tool are not included here as these may not be representative of the Tier 2 inputs used throughout the analysis.

## <span id="page-38-0"></span>8 Other available tools

Several tools exist which include options to understand climate change mitigation potential of LULC changes, with varying levels of input and technical skills required. For example, the InVEST Carbon Storage and Sequestration model (Natural Capital Project n.d.) estimates the change in carbon stored across landscapes between different scenarios. The tool uses a simple approach, assigning a carbon stock value to each land cover class. The difference in carbon stored between the two scenarios can be calculated using the spatial layers output by the model. It does not currently allow the inclusion of emissions factors for e.g. peatlands and newly established forested areas. Furthermore, it would not be possible to include emissions from inputs and livestock, these would have to be calculated separately. For several landscape restoration projects where peatland restoration or changing livestock densities are included, this approach would limit their ability to understand the changes in their emissions. The approach is also unable to account for direct landuse and land management changes (e.g. through changes to inputs such fertiliser or disturbances to soils).

The TESSA Toolkit (Peh *et al*. 2013) provides information and methodologies for site-based assessments of a variety of ecosystem services including global climate regulation, water-related services, harvested wild goods, cultural services, pollination services and coastal protection services. The tool includes an 'alternative state' which can be compared to the current land use within a site. The tool uses flow charts to demonstrate where a site's ecosystem services are benefiting society. Whilst aimed at assessing ecosystem services at the site scale, the tool methodologies would require the user to collect data from the site and complete calculations outside of the toolkit itself. To fully understand the impacts of a project on carbon stock and sequestration, it is recommended to undertake these assessments. However, doing so can take considerable time and resources.

The [USAID AFOLU Carbon Calculator](http://afolucarbon.org/) (Winrock International 2014), available for certain countries and regions (EU countries excluded) is web based and allows the user to input information about their project. This includes activity (e.g. forest protection, afforestation/reforestation, grazing management and forest degradation through wood-harvesting), area, avoided actions (fire, deforestation and illegal logging) and carbon stock. The tool requires the user to answer a series of questions to produce a calculation with carbon estimates over the project lifetime.

The [Forest Landscape Restoration Carbon Storage Calculator](https://winrock.org/flr-calculator/) developed by Winrock International provides an online tool with a simplified input to allow forest-based restoration projects globally to estimate the carbon stored as a result of their activities. Here, the user must select their country and region, which refines the available inputs for tree species being planted/restored. The user can only select one tree species and must then enter the hectares planted/restored each year over a 20-year period (not the cumulative amount) for plantations and natural regeneration. The tool then calculates the estimated carbon stored by forest landscape restoration (FLR) activities per year and total. This tool provides a quick and easy to use estimation for forest-based activities. However, the tool is limited in the species which can be input, and available options may not accurately reflect forested areas on the project site. Furthermore, it is not possible to for the user to create forest classes and adjust emissions factors. Therefore, the tool may be limited in its accuracy and its useability for landscape level restoration projects.

A range of tools specific to ecosystems, sectors and regions are also available. For example, in the UK the Woodland Carbon Calculator (Woodland Carbon Code 2021) and Peatland Carbon Code tools (Peatland Code n.d.) are available, as well as tools specific to the agriculture sector which include the Farm Carbon Toolkit (Farm Carbon Toolkit n.d.), Cool Farm Tool (Cool Farm Alliance n.d.) and Agrecalc (agrecalc n.d.). FAO's [Global Livestock Environmental Assessment Model \(GLEAMi\)](http://www.fao.org/gleam/en/) (FAO 2018) offers in-depth assessment of greenhouse gases associated with livestock at every stage of production.

The decision on which tool to use should be context-dependent and factor in data availability, time, cost, and the intended use of the outputs (e.g. reporting or understanding the impacts of different potential management approaches). Ex-ante tools, such as EX-ACT and CBP, are intended for use in understanding the impact of different management practices on the greenhouse gas balance of a project and for planning purposes. However, they can also be used for retrospective assessments to gain an understanding of potential climate change mitigation contribution once a project has been completed. However, measuring, reporting and verification of carbon stocks and sequestration and avoided emissions for carbon credits will require in-depth analysis and on-site sampling.

## <span id="page-40-0"></span>9 References

Bastin, J.F., Finegold, Y., Garcia, C., Mollicone, D., Rezende, M., Routh, D., *et al*. (2019). The global tree restoration potential. *Science* 365(6448), 76-79[. https://doi.org/10.1126/science.aax0848.](https://doi.org/10.1126/science.aax0848)

Buchhorn, M., Lesiv, M., Tsendbazar, N.E., Herold, M., Bertels, L. and Smets, B. (2020). Copernicus Global Land Cover Layers—Collection 2. *Remote Sensing* 12(6), 1044. https://doi.org/10.3390/rs12061044.

Carbon Benefits Project (2020). The Carbon Benefits Project. GEF, UNEP, Colorado University. [http://carbonbenefitsproject-compa.colostate.edu/.](http://carbonbenefitsproject-compa.colostate.edu/) Accessed October 2020.

Cardinael, R., Umulisa, V., Toudert, A., Olivier, A., Bockel, L., and Bernoux, M. (2018). Revisiting IPCC Tier 1 coefficients for soil organic and biomass carbon storage in agroforestry systems. *Environ. Res. Lett*. 13. https://doi.org/10.1088/1748-9326/aaeb5f.

Chuvieco, E., Pettinari, M.L., Lizundia-Loiola, J., Storm, T. and Padilla Parellada, M. (2018). *ESA Fire Climate Change Initiative (Fire\_cci): MODIS Fire\_cci Burned Area Pixel product, version 5.1.* Centre for Environmental Data Analysis, 01 November 2018. [https://doi.org/10.5285/58f00d8814064b79a0c49662ad3af537.](https://doi.org/10.5285/58f00d8814064b79a0c49662ad3af537)

Cool Farm Alliance (n.d.). *Use the Cool Farm Tool*. [https://coolfarmtool.org/.](https://coolfarmtool.org/) Accessed May 2021.

Dollinger, J. and Jose, S. (2018). Agroforestry for soil health. *Agroforest. Syst.* 92, 213- 219[.https://doi.org/10.1007/s10457-018-0223-9](https://doi.org/10.1007/s10457-018-0223-9)

Ekardt, F., Jacobs, B., Stubenrauch, J. and Garske, B. (2020). Peatland Governance: The Problem of Depicting in Sustainability Governance, Regulatory Law, and Economic Instruments. *Land* 9(83), doi:10.3390/land9030083

Evans, C., Artz, R., Moxley, J., Smyth, M-A., Taylor, E., Archer, N., *et a*l. (2017). *Implementation of an emission inventory for UK peatlands*. Report to the Department for Business, Energy and Industrial Strategy. Centre for Ecology and Hydrology, Bangor.

FAO (2017). *Ex-Ante Carbon-balance tool (EXACT): Quick Guidance*. Uwe Grewer, Louis Bockel, Laure-Sophie Schiettecatte (Agricultural Development Economics Division, FAO) and Martial Bernoux (Climate and Environment Division, FAO). [http://www.fao.org/3/a-i8075e.pdf.](http://www.fao.org/3/a-i8075e.pdf) Accessed June 2020.

FAO (2021). The Ex Ante Carbon-balance Tool—EX-ACT Version 9.0.1(Accessed at: www.fao.org/tc/exact, April 2021)

Farm Carbon Toolkit (n.d.). What is the Farm Carbon Calculator? Accessed at: [https://calculator.farmcarbontoolkit.org.uk/,](https://calculator.farmcarbontoolkit.org.uk/) May 2021.

Fischer, G., F. Nachtergaele, S. Prieler, H.T. van Velthuizen, L. Verelst, D. Wiberg (2008). Global Agroecological Zones Assessment for Agriculture (GAEZ 2008). IIASA, Laxenburg, Austria and FAO, Rome, Italy.

Forster, P., V. Ramaswamy, P. Artaxo, T., Berntsen, R., Betts, D.W., Fahey, J., *et al*. (2007). *Changes in Atmospheric Constituents and in Radiative Forcing. In: Climate Change 2007: The Physical Science Basis. Contribution of Working Group I to the Fourth Assessment Report of the Intergovernmental Panel on Climate* 

*Change*. Solomon, S., D. Qin, M. Manning, Z. Chen, M. Marquis, K.B. Avery, M.Tignor and H.L. Miller (eds.). Cambridge: Cambridge University Press and New York, NY, USA.

Gilbert, M., Nicolas, G., Cinardi, G., Van Boeckel, T.P., Vanwambeke, S.O., Wint, G.R.W. *et al.* (2018). Global distribution data for cattle, buffaloes, horses, sheep, goats, pigs, chickens and ducks in 2010. *Sci Data* 5, 180227[. https://doi.org/10.1038/sdata.2018.227.](https://doi.org/10.1038/sdata.2018.227)

Griscom, B.W., Adams, J., Ellis, P.W., Houghton, R.A., Lomax, G., Miteva, D.A., *et al*. (2017). Natural climate solutions. Proceedings of the National Academy of Sciences, 114(44), 11645-11650. [https://doi.org/10.1073/pnas.1710465114.](https://doi.org/10.1073/pnas.1710465114)

Hansen, M. C., P. V. Potapov, R. Moore, M. Hancher, S. A. Turubanova, A. Tyukavina, D. Thau, S. V. Stehman, S. J. Goetz, T. R. Loveland, A. Kommareddy, A. Egorov, L. Chini, C. O. Justice, and J. R. G. Townshend. (2013). "High-Resolution Global Maps of 21st-Century Forest Cover Change." Science 342 (15 November): 850–53. Data available on-line from:

[http://earthenginepartners.appspot.com/science-2013-global-forest.](http://earthenginepartners.appspot.com/science-2013-global-forest)

Hansen, M. C., Potapov, P.V., Moore, R., Hancher, M., Turubanova, S.A., Tyukavina, A., *et al*.. (2013). "High-Resolution Global Maps of 21st-Century Forest Cover Change." *Science* 342,850–53. Data available on-line from: [http://earthenginepartners.appspot.com/science-2013-global-forest.](http://earthenginepartners.appspot.com/science-2013-global-forest)

Hiederer, R. and Kochy, M. (2012). Global Soil Organic Carbon Estimates and the Harmonized World Soil Database. *EUR Scientific and Technical Research series*. doi:10.2788/1326

IPCC (2006). *IPCC Guidelines for national greenhouse gas inventories*. Prepared by the National Greenhouse Gas Inventories Programme, H.S. Eggleston, L. Buendia, K. Miwa, T. Ngara & K. Tanabe K. eds. Japan: IGES.

IPCC (2014a). Anthropogenic and Natural Radiative Forcing. In Climate Change 2013 - The Physical *Science Basis: Working Group I Contribution to the Fifth Assessment Report of the Intergovernmental Panel on Climate Change*. 659-740. Cambridge: Cambridge University Press. doi:10.1017/CBO9781107415324.018

IPCC (2014b). *2013 Supplement to the 2006 IPCC Guidelines for National Greenhouse Gas Inventories: Wetlands*. T. Hiraishi, T. Krug, K. Tanabe, N. Srivastava, J. Baasansuren, M. Fukuda & T.G. Troxler (eds). Switzerland: IPCC.

IPCC (2018). *Summary for Policymakers. In Global Warming of 1.5°C. An IPCC Special Report on the Impacts of Global Warming of 1.5°C Above Pre- Industrial Levels and Related Global Greenhouse Gas Emission Pathways, in the Context of Strengthening the Global Response to the Threat of Climate Change, Sustainable Development, and Efforts to Eradicate Poverty*. Masson-Delmotte, V., Zhai, P., Pörtner, H.-O., Roberts, D., Skea, J., Shukla, P.R., Pirani, A., Moufouma-Okia, W., Péan, C., Pidcock, R.,Connors, S., Matthews, J.B.R., Chen, Y., Zhou, X., Gomis, M.I., Lonnoy, E., Maycock, T., Tignor, M. and Waterfield, T. (eds.). Geneva: World Meteorological Organization.

IPCC (2019). 2019 Refinement to the 2006 IPCC Guidelines for National Greenhouse Gas Inventories, Calvo Buendia, E., Tanabe, K., Kranjc, A., Baasansuren, J., Fukuda, M., Ngarize, S., Osako, A., Pyrozhenko, Y., Shermanau, P. and Federici, S. (eds). Published: IPCC, Switzerland.

IPCC (2019). *2019 Refinement to the 2006 IPCC Guidelines for National Greenhouse Gas Inventories*. Calvo Buendia, E., Tanabe, K., Kranjc, A., Baasansuren, J., Fukuda, M., Ngarize, S., Osako, A., Pyrozhenko, Y., Shermanau, P. and Federici, S. (eds). Switzerland: IPCC.

IUCN (n.d.). *Commission on Ecosystem Management: Nature-based Solutions*. [https://www.iucn.org/commissions/commission-ecosystem-management/our-work/nature-based](https://www.iucn.org/commissions/commission-ecosystem-management/our-work/nature-based-solutions)[solutions.](https://www.iucn.org/commissions/commission-ecosystem-management/our-work/nature-based-solutions) Accessed March 2021.

Levy, P., Hale, S. and Nicoll, B. (2004). Biomass expansion factors and root:shoot ratios for coniferous tree species in Great Britain. *Forestry* 77. 421-430.

Milne, R., and Brown, T.A. (1997). Carbon in the Vegetation and Soils of Great Britain, *Journal of Environmental Management* 49 (4), 413-433. [https://doi.org/10.1006/jema.1995.0118.](https://doi.org/10.1006/jema.1995.0118)

Natural Capital Project (n.d.). *InVEST: Integrated Valuation of Ecosystem Services and Tradeoffs*. Version 3.9.0. [https://naturalcapitalproject.stanford.edu/software/invest.](https://naturalcapitalproject.stanford.edu/software/invest) Accessed December 2020.

Peatland Code (n.d.). *Introduction to the Peatland Code: For Projects*. [https://www.iucn-uk](https://www.iucn-uk-peatlandprogramme.org/peatland-code/introduction-peatland-code/projects)[peatlandprogramme.org/peatland-code/introduction-peatland-code/projects.](https://www.iucn-uk-peatlandprogramme.org/peatland-code/introduction-peatland-code/projects) Accessed December 2020.

Peh, K.S.-H., Balmford, A., Bradbury, R., Brown, C. Butchart, S.H.M., Hughes, F.M.R. *et al*. (2013). TESSA: A toolkit for rapid assessment of ecosystem services at sites of biodiversity conservation importance. *Ecosystem Services* 5, e51–e57.

Strassburg, B. B. N., Iribarrem, A., Beyer, H. L., Cordeiro, C. L., Crouzeilles, R., Jakovac, C. C., *et al*. (2020). Global priority areas for ecosystem restoration. *Nature* 586(7831), 724-729. [https://doi.org/10.1038/s41586-020-2784-9.](https://doi.org/10.1038/s41586-020-2784-9)

Toudert, A. Braimoh, A., Bernoux, M., St-Louis, M., Abdelmagied, M., Bockel, L. *et al*. (2018). Carbon Accounting Tools for Sustainable Land Management. Washington, DC.: World Bank. [https://openknowledge.worldbank.org/handle/10986/31062.](https://openknowledge.worldbank.org/handle/10986/31062)

Winrock International (2014*). The AFOLU Carbon Calculator. User Manual*. Prepared by Winrock International under the Cooperative Agreement No. EEM-A-00-06-00024-00.

Winrock International (n.d.). *FLR Carbon Storage Calculator*. [https://winrock.org/flr-calculator/.](https://winrock.org/flr-calculator/) Accessed November 2020.

Woodland Carbon Code (n.d.). *Project Carbon Sequestration*. [https://woodlandcarboncode.org.uk/standard-and-guidance/3-carbon-sequestration/3-3-project](https://woodlandcarboncode.org.uk/standard-and-guidance/3-carbon-sequestration/3-3-project-carbon-sequestration)[carbon-sequestration.](https://woodlandcarboncode.org.uk/standard-and-guidance/3-carbon-sequestration/3-3-project-carbon-sequestration) Accessed March 2021.

Woodland Carbon Code (2021). *WCC Carbon Calculation Spreadsheet V2.3 May 2020*. [https://woodlandcarboncode.org.uk/standard-and-guidance/3-carbon-sequestration/3-3-project](https://woodlandcarboncode.org.uk/standard-and-guidance/3-carbon-sequestration/3-3-project-carbon-sequestration)[carbon-sequestration.](https://woodlandcarboncode.org.uk/standard-and-guidance/3-carbon-sequestration/3-3-project-carbon-sequestration) Accessed December 2020.

## <span id="page-43-0"></span>Annex 1 – Data gathering

Below is an example data collection questionnaire, which we developed for initial discussions with projects. This approach highlights which inputs are most relevant to projects, which tools are likely to be appropriate and the data availability within the project. Using this information as a basis, more detailed information can be collected. (N.B. this sheet focuses on terrestrial habitats, but it is also possible to include coastal habitats and fisheries in the EX-ACT tool)

#### **Basic requirements**

- Start year (Can be in the past/now/future)
- Length of time (recommend 20 years or multiples thereof)
- Implementation phase (time taken to implement changes, e.g. grazing reduction, woodland creation)
- Description of the Start, Baseline and Project scenarios
	- The Start is the initial land use and management of the project area
	- $\circ$  The Baseline scenario is what happens without the project and can be simply the same as the start (i.e. no change) or based on knowledge of historic trends, future land-use planning alternatives etc.
	- $\circ$  The Project scenario is what you have done with the land, or plan to do with it.
- Breakdown of land classes and the areas associated with them
	- o Can be as simple as 'Woodland', 'Grassland', 'Agriculture', 'Degraded Peatland', 'Nearnatural Peatland' etc.
	- o Or more detailed if this data is available, e.g. 'Pasture', 'Moorland', 'Deciduous woodland comprising a mix of oak and birch'.

![](_page_43_Picture_179.jpeg)

*Table 1a. Example table of land cover inputs. The total land area should be equal in each scenario* 

If land use change occurs e.g. afforestation on grassland, or conversion of cropland to grassland etc. we would need to know the area of each land class being converted.

*Table 1b. Example table of livestock inputs, which is the number of individuals for each type of livestock*

| Livestock | Start (# of individuals) | Baseline (# of<br>individuals) | Project (# of<br>individuals) |
|-----------|--------------------------|--------------------------------|-------------------------------|
| Sheep     |                          |                                |                               |
| Cattle    |                          |                                |                               |
| Deer      |                          |                                |                               |
| Horses    |                          |                                |                               |
| Pigs      |                          |                                |                               |

#### Extra requirements

#### Woodland

Under each scenario:

- Area being deforested (ha) and the resulting land use
	- o Whether any deforested areas are cleared with burning
- Area being afforested (ha) and the previous land use
- Area of forest remaining forest (ha)

#### Grassland

- The changes to carbon storage in grassland are measured by changes in status. These tools use a series of broad categories:
	- $\circ$  Severe degradation: major long-term loss of productivity and vegetation cover, due to severe mechanical damage to the vegetation and/or severe soil erosion.
	- o Moderate degradation: overgrazed or moderately degraded grassland, with somewhat reduced productivity (relative to the native or nominally managed grassland) and receiving no management inputs.
	- $\circ$  non-degraded: sustainably managed grassland, but without significant management improvements.
	- $\circ$  Improved grassland: higher productivity than nominal/native grassland as a result of management activities such as irrigation, fertilization, legume planting, improved grass varieties, liming, and/or manure/compost applications.
	- o The IPCC recommends that changes to the grassland condition do not change more than 1 category in a 20-year period.
- Area (ha) of each grassland category at the start, and the expected category under the Baseline and Project scenarios
	- $\circ$  E.g. the introduction of a rotational grazing scheme may be expected to improve grassland from moderately degraded to non-degraded over the project time period with the stocking density remaining the same. In a Baseline scenario, the grassland may be expected to remain moderately degraded or become severely degraded
- Is any of the grassland managed with fire?

#### Annual cropland

For each scenario:

- Area (ha) of each Main season crop
- Yield (t/ha/yr if known)
- Yes/No
	- o Improved agronomic practices
	- o Nutrient management
	- o No till and residue management
	- o Water management
	- o Manure application

#### Perennial cropland/Agroforestry (inc. silvopasture and parklands)

For each scenario:

- Area (ha) of each Agroforestry type and whether biomass burning occurs
- Yield (t/ha/yr if known)

#### Peatlands (if applicable)

- Under each scenario:
	- o Area of peatlands being drained
	- o Area of active peat-extraction
	- o Area of peatlands being rewetted
	- o Area of peatland being burnt (wildfire or prescribed)

#### Agricultural Inputs

- If information is available, could you please specify the amounts (tonnes per year) used across the site under each scenario for:
	- o Lime
	- o Fertiliser
	- o Pesticides/herbicides

#### Livestock

- Number of each species in each scenario
- Production (meat/milk in tonnes/year if known)
- Manure management (e.g. % left in pasture)
- If information is available, we can also input technical mitigation options (%) applied for each species
	- o Feeding practices (%)
		- e.g. more concentrates, adding certain oils or oilseeds to the diet, improving pasture quality….
	- o Specific Agents (%)
		- specific agents and dietary additives to reduces CH<sub>4</sub> emissions (Ionophores, vaccines, bST…)
	- o Breeding (%)
		- increasing productivity through breeding and better management practices (reduction in the number of replacement heifers)